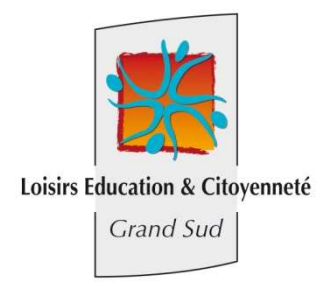

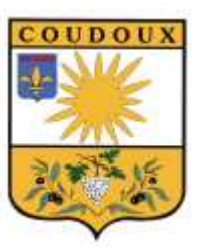

# **Manuel d'utilisation de l'Extranet**

Loisirs Education et Citoyenneté Grand Sud a mis en place un extranet à votre service. Cet outil vous permettra :

- De consulter votre compte
- De télécharger vos factures
- D'effectuer vos règlements en ligne par carte bancaire à partir de 30,00€ de solde dû
- D'obtenir une attestation annuelle pour les paiements que vous avez effectués durant l'année civile écoulée.
- D'effectuer vos réservations sur les Accueils Extrascolaires

Vous devrez fournir votre adresse mail aux directeurs de l'accueil de loisirs dont vous dépendez. Dès que celle-ci sera enregistrée, vous recevrez un mail vous informant de votre identifiant et de votre mot de passe. Ce service vous sera alors accessible par internet à l'adresse suivante : www.lecqestion.org.

#### Vous accèderez à la page suivante :

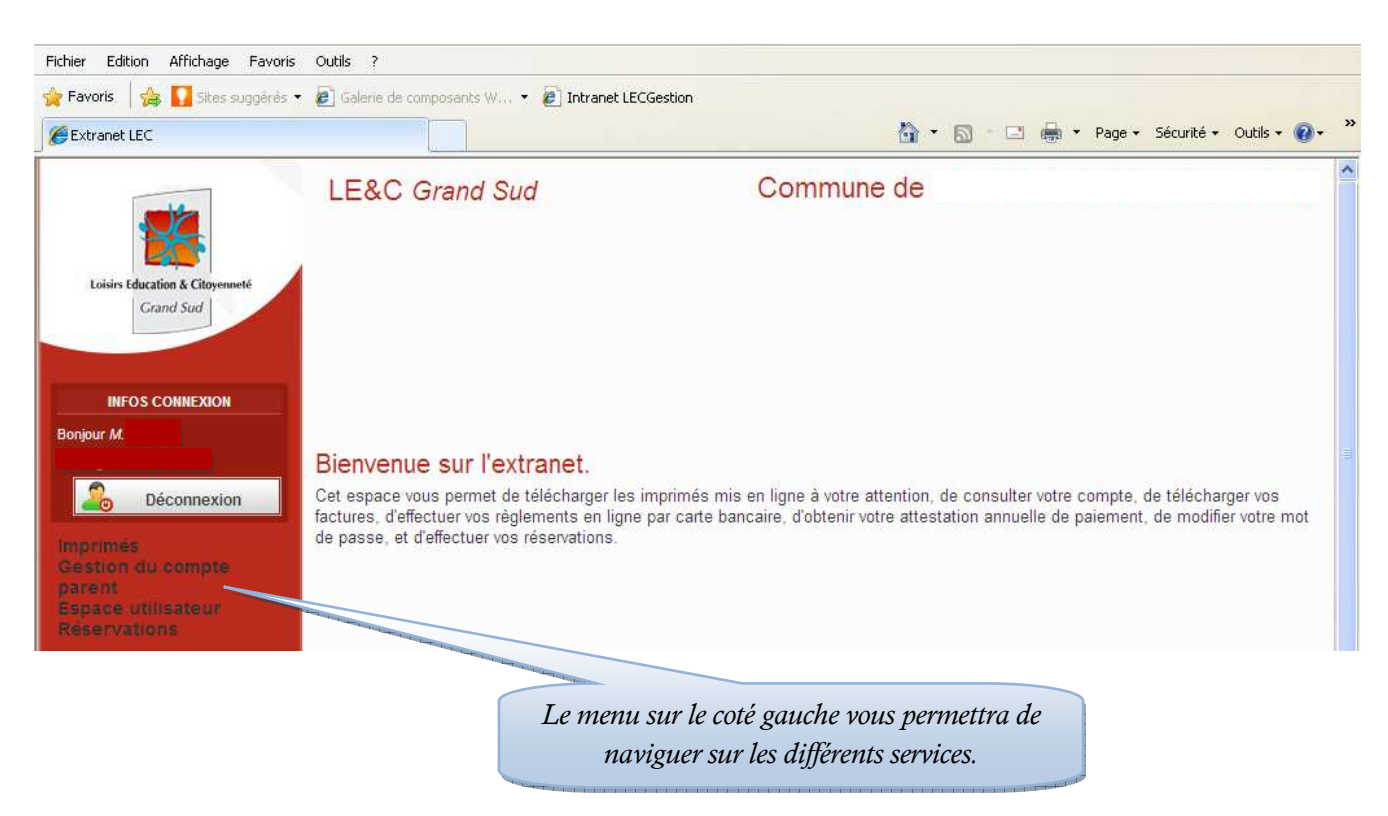

## **Imprimés**

Vous pourrez télécharger les imprimés qui auront été mis en ligne (ex : programme des vacances, règlement intérieur…). En cas d'impossibilité d'ouvrir le fichier, vous devez installer un lecteur PDF sur votre ordinateur, celui-ci est téléchargeable à l'adresse suivante : http://get.adobe.com/fr/reader/

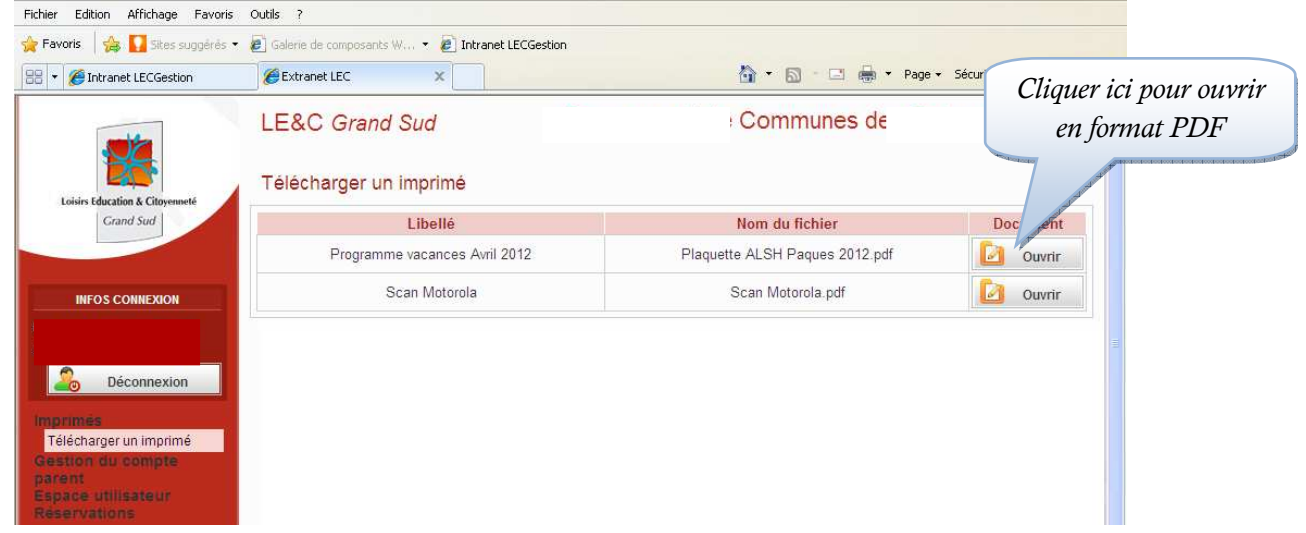

### **Gestion du compte parent**

Vous pouvez aller voir votre compte, télécharger vos factures et payer le solde dû.

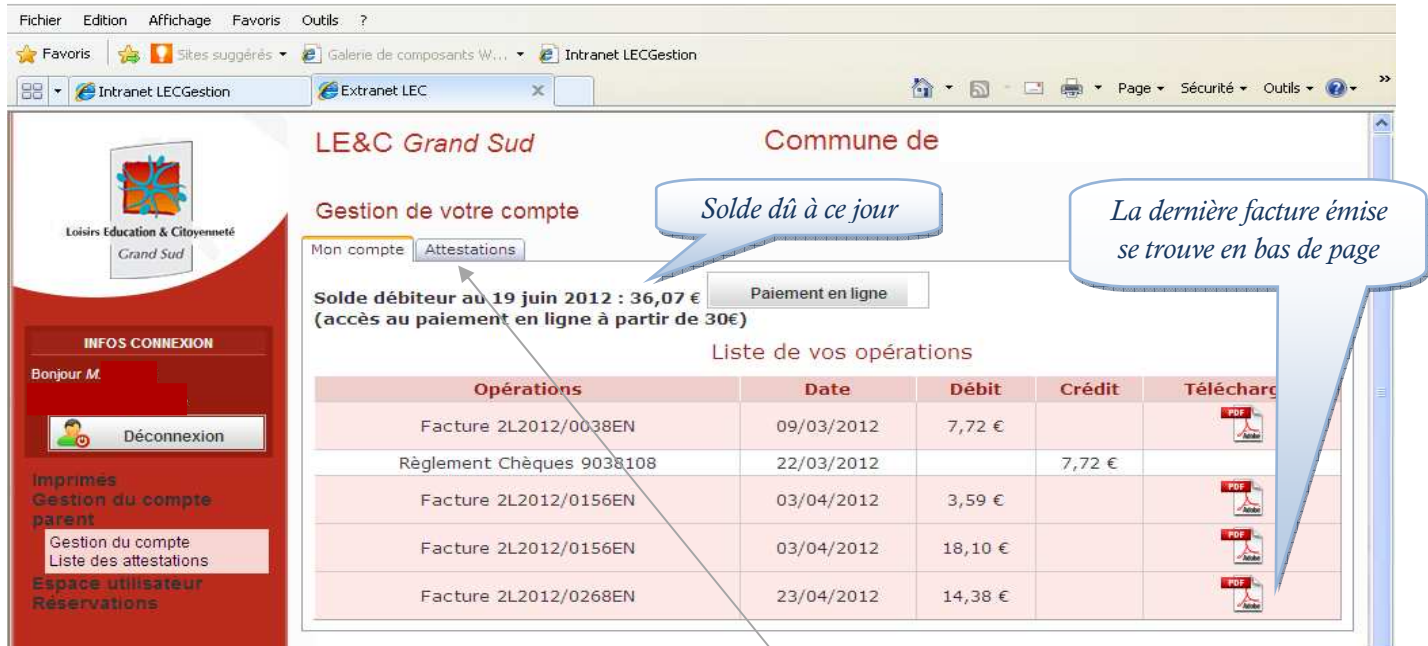

Sur cet exemple, vous pouvez :

- payer le solde de 36,07€ par carte bancaire (car solde supérieur à 30,00€) en cliquant sur le bouton « paiement en ligne ». Ce paiement mettra à jour votre compte. Si vous souhaitez régler en plusieurs fois, mettez-vous en relation avec le directeur de l'accueil de loisirs car vous ne pouvez pas choisir le montant de votre paiement en liane.
- consulter les factures en cliquant sur le bouton PDF en face de chaque ligne de facturation. La colonne débit correspond aux montants des factures et la colonne crédit aux avoirs et aux règlements que vous avez effectués.
- éditer le justificatif de paiement annuel pour les frais de garde dans l'onglet « attestations » qui sera disponible courant avril de l'année suivante.

## **Espace utilisateur**

 Le mot de passe qui vous a été fourni à l'inscription est généré automatiquement et donc sécurisé. Cependant vous pouvez à tout moment changer votre mot de passe dans l'espace utilisateur.

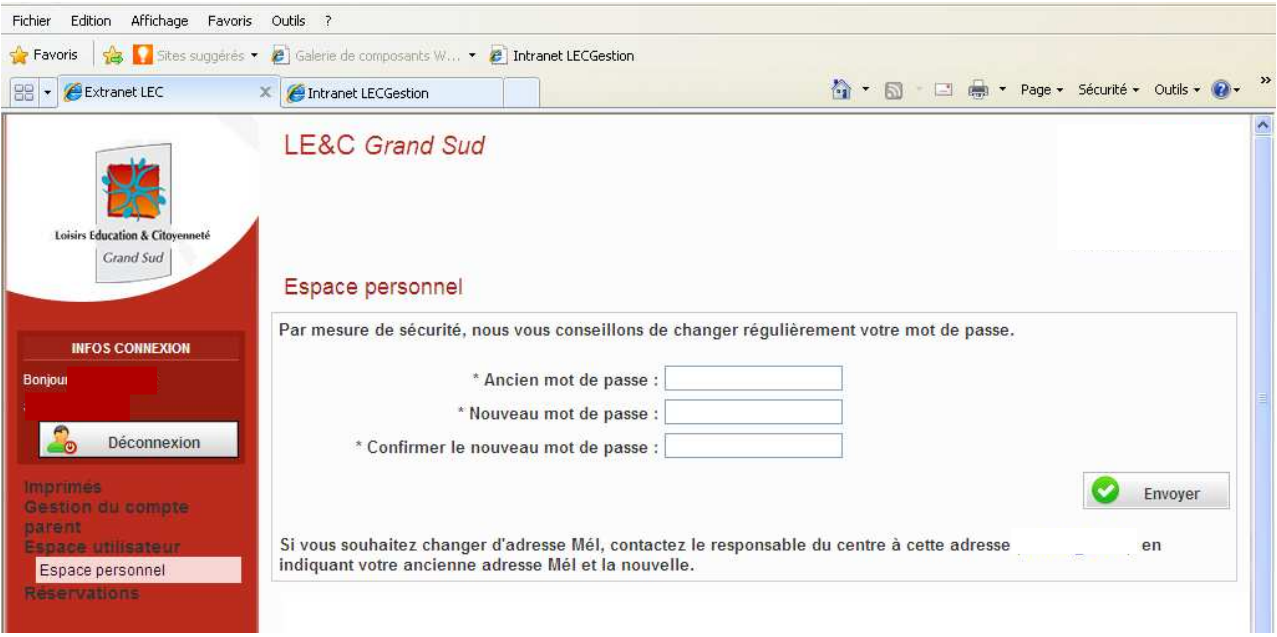

Si vous souhaitez changer votre adresse mail, vous devrez le signaler au directeur de l'accueil et un nouveau mot de passe vous sera envoyé.

#### **Réservations (uniquement disponible pour les accueils extrascolaire ou jeunes)**

Pour inscrire vos enfants, il faut aller dans le menu réservations et sélectionner le lieu d'accueil que fréquente votre enfant ainsi que la période en cliquant sur le petit calendrier :

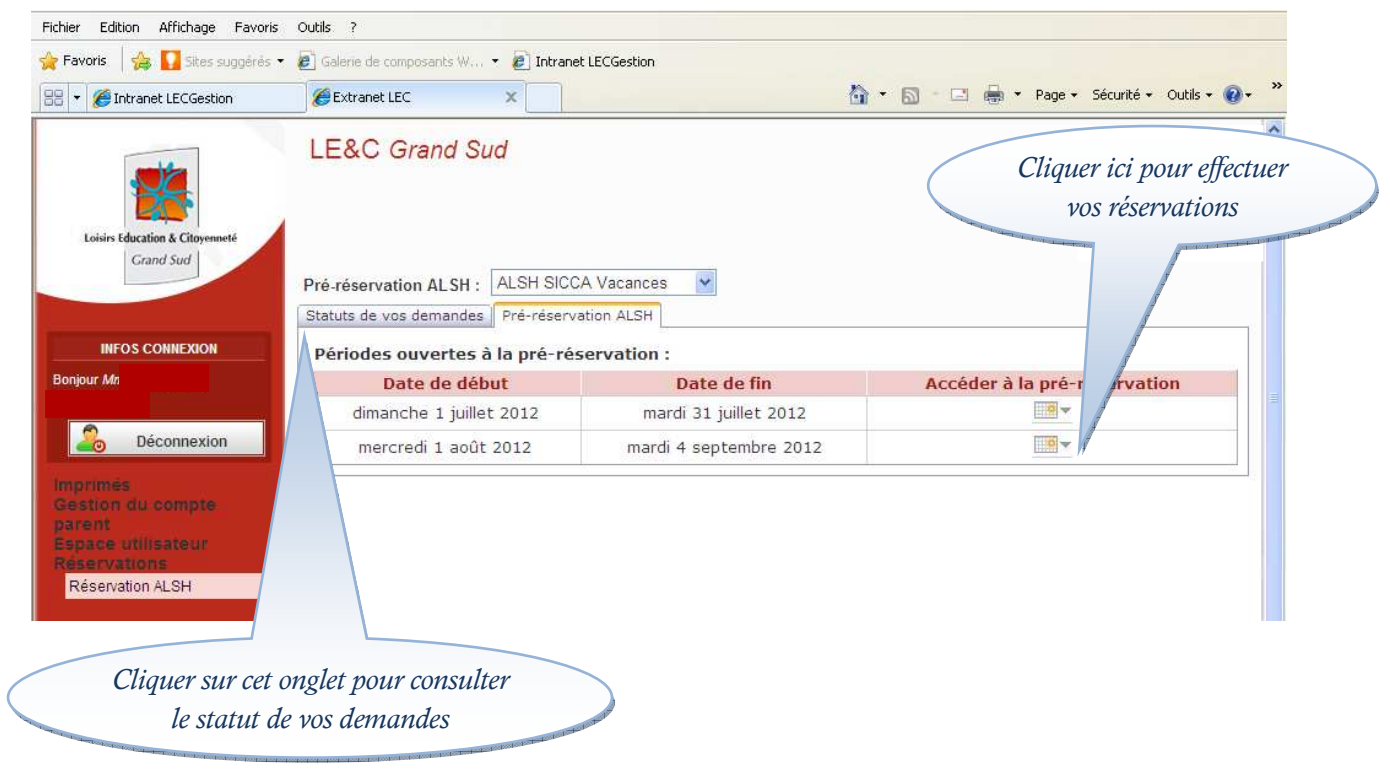

Vous accéder à la 1ère page de réservation, vous pouvez y cocher les jours de présences que vous souhaitez pour chaque enfant. Lorsqu'une sortie est prévue, la tranche « matin, midi ou après midi » s'affiche en bleu, cliquer dessus pour afficher la sortie et la réserver si vous le souhaitez.

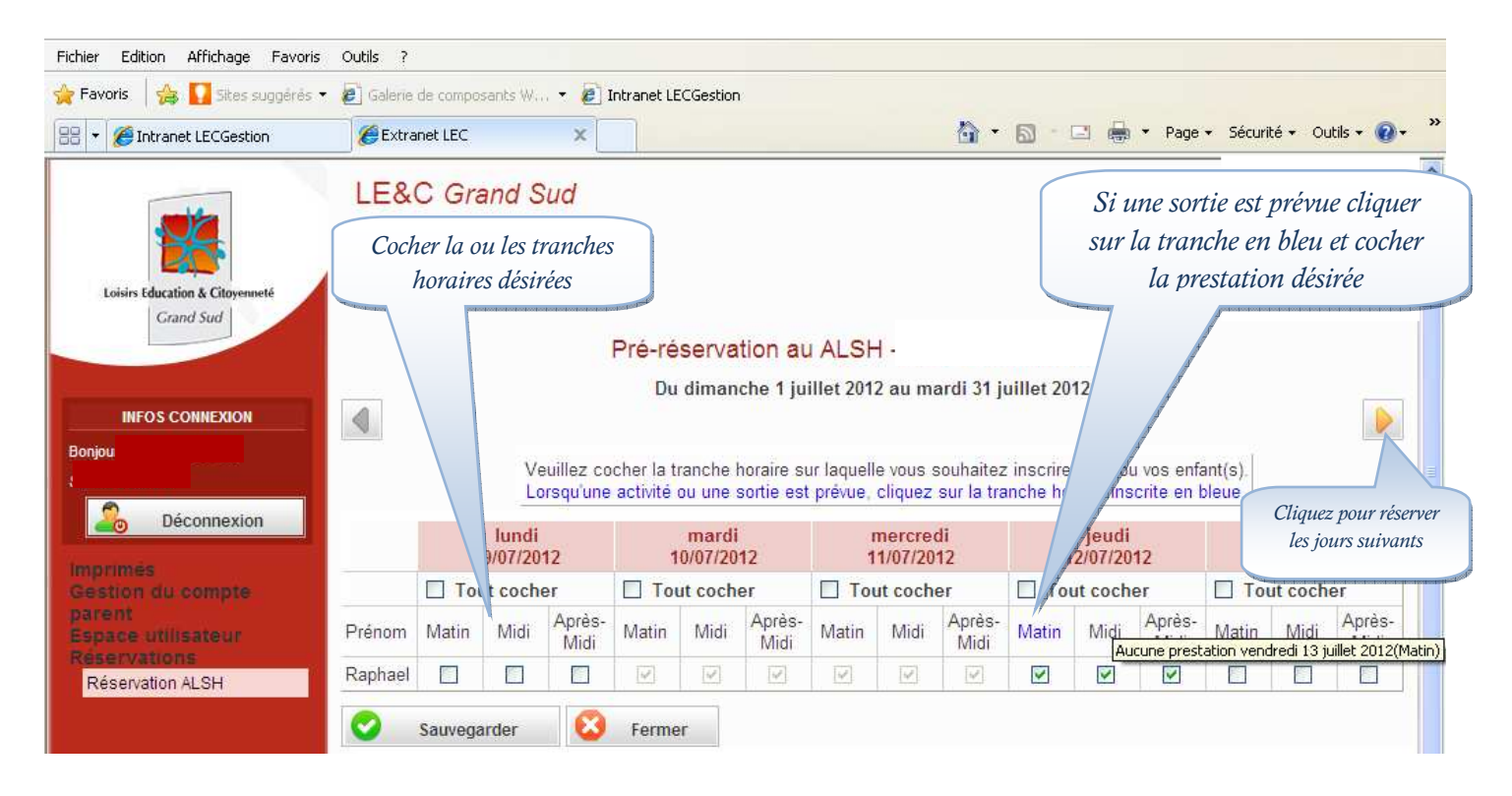

En attendant le traitement de votre réservation par le directeur, vous pouvez toujours modifier ou supprimer une inscription dans l'onglet « statut de vos demandes ».

Après traitement du directeur, vous recevrez un mél vous invitant à vous connecter sur l'Extranet. Cliquez alors dans Réservations, Réservation ALSH et l'onglet statut de vos demandes pour vérifier si vos réservations ont été acceptées ou ajoutées en liste d'attente.

Dès lors, la modification ou l'annulation des inscriptions se fera par mél à l'adresse habituelle de l'accueil de loisirs ou auprès du directeur.

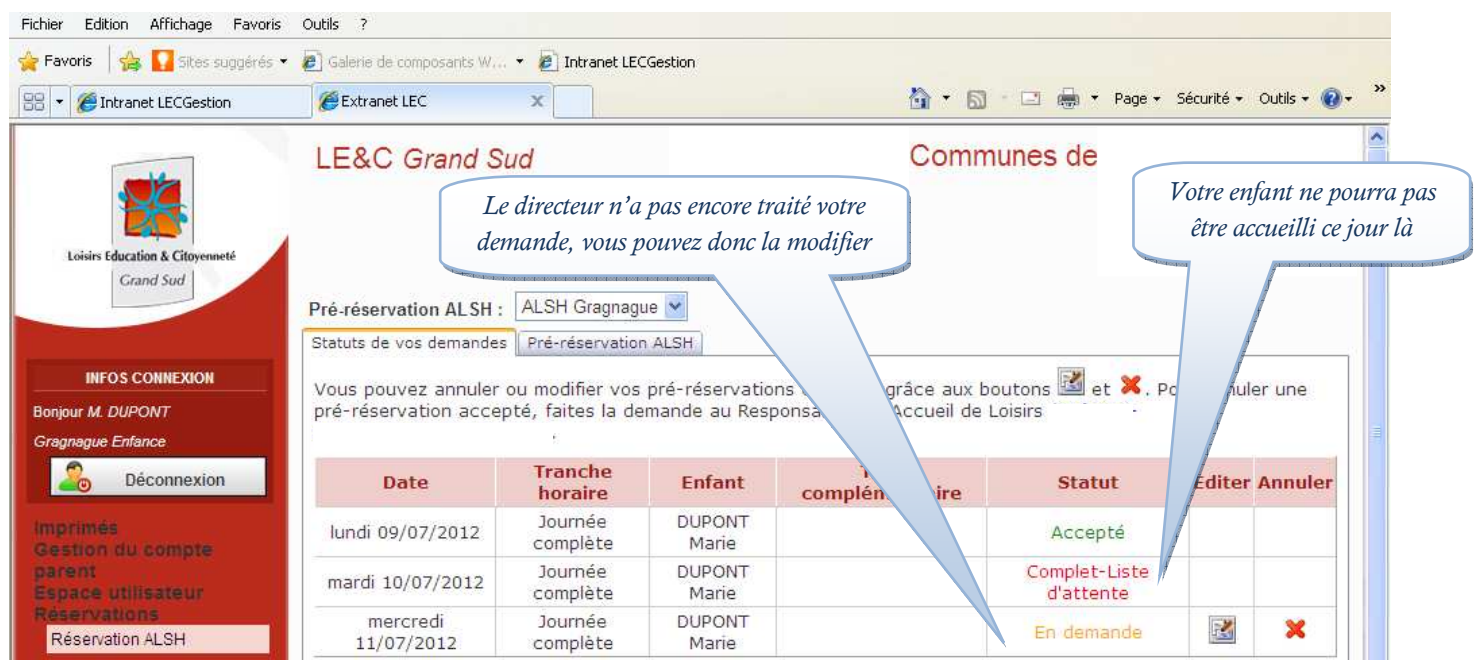

Si vous souhaitez des informations complémentaires sur l'utilisation de cet Extranet, nous vous conseillons de vous mettre en relation avec le directeur de l'accueil de loisirs que votre enfant fréquente.